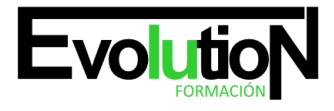

# **INICIACIÓN A WORD 2016**

**SKU:** EVOL-6533-VNO-B | **Categorías:** [INFORMÁTICA Y COMUNICACIONES](https://formacion.cursosbonificadosevolution.es/categoria-curso/informatica-y-comunicaciones), [Ofimática](https://formacion.cursosbonificadosevolution.es/categoria-curso/informatica-y-comunicaciones/ofimatica)

## **INFORMACIÓN DEL CURSO**

**Horas** [40](https://formacion.cursosbonificadosevolution.es/horas/40)

**Acreditado por Universidad** [NO](https://formacion.cursosbonificadosevolution.es/acreditado-por-universidad/no)

**Créditos ECTS** [0](https://formacion.cursosbonificadosevolution.es/creditos-ects/0)

## CURSO DE ESPECIALIZACIÓN

## **Objetivos**

- Conocer las herramientas que permitan la realización de cartas personalizadas de forma masiva (mailing).
- Adquirir los conocimientos necesarios para incorporar elementos en sus documentos como: textos artísticos, organigramas, gráficos estadísticos, etc.
- Aprender de forma correcta las distintas prestaciones que ofrece el procesador de textos word 2016 para la creación y el tratamiento de los mismos.
- Desarrollar la creatividad a través de los distintos utensilios que aparecen en el word 2016: columnas, tablas, tabuladores y formatos.

## **Contenidos**

## **UD1. Los Procesadores de Textos.**

- 1.1. ¿Qué son y para qué se utilizan?.
- 1.2. Tipos de Procesadores.
- 1.3. Pasos a Seguir y Requisitos Mínimos para poder instalar Microsoft Word.
- 1.4. Accesos a Microsoft Word. La ventana principal. Salida del Programa.

## **UD2. Empecemos a Utilizar Word.**

- 2.1. ¿Qué son los Formatos Básicos?.
- 2.2. Tipos de Formatos Básicos. Fuentes.
- 2.3. Diferentes Fuentes de Texto.
- 2.4. Procedimientos Iniciales de Archivos: Guardar, Abrir, Nuevo, Imprimir.

## **UD3. Enriquecer la Apariencia de los Documentos.**

3.1. Cómo utilizar la Barra de Herramientas. Párrafo.

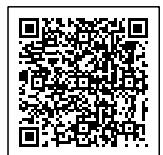

#### Telefono y whatsapp +34 630 06 65 14

- 3.2. Herramientas de Párrafo y sus Alternativas.
- 3.3. Deshacer y Rehacer.
- 3.4. Buscar en un Documento y Modificarlo.
- 3.5. Ayudas en Microsoft Word 2016.

## **UD4. Configurar, Corregir e Imprimir en un Documento.**

- 4.1. Prólogo.
- 4.2. Configurar nuestro Documento.
- 4.3. Márgenes, Diseño y Papel.
- 4.4. ¿Cómo Corregir un Documento?.
- 4.5. Alternativas para Visualizar un Documento.

## **UD5. Selección de Texto y Operaciones de Almacenamiento.**

- 5.1. ¿Cómo podemos utilizar la Selección de Texto?.
- 5.2. Distintas Formas de Seleccionar un Texto: Ratón y Teclado. Uso Práctico.
- 5.3. Forma de Almacenamiento Intervalo I: Copiar y Pegar.
- 5.4. Forma de Almacenamiento Intervalo II: Cortar y Pegar.
- 5.5. Forma de Almacenamiento Intervalo III: Copiar un Formato.
- 5.6. Portapapeles.

## **UD6. Formatos más Avanzados. Parte I.**

- 6.1. Operaciones de Párrafo.
- 6.2. Numeración y Viñetas.
- 6.3. Bordes y Sombreado.
- 6.4. ¿Qué Tipos de Ayudas encontramos en Microsoft Word?.

## **UD7. Formatos más Avanzados. Parte II.**

- 7.1. Trabajar con Columnas.
- 7.2. Trabajar con Tabulaciones.
- 7.3. ¿Cómo utilizar los Fondos y los Temas?.
- 7.4. Presentar Formato.
- 7.5. Emplear la Letra Capital, Cambiar de Mayúscula a Minúscula y viceversa.

## **UD8. Formatos más Avanzados. Parte III.**

- 8.1. Definición de Tabla. Su Utilización.
- 8.2. Crear una Tabla e Introducir Datos.
- 8.3. ¿Cómo Seleccionar una Celda? Insertar y Eliminar Filas y Columnas.
- 8.4. Cálculos en Tabla de Word.
- 8.5. Combinar, Dividir Celdas y Tablas.
- 8.6. Ancho, Alto y Alineación.
- 8.7. Ordenar Datos. Formato de Tabla.

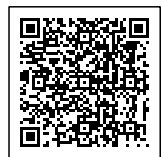

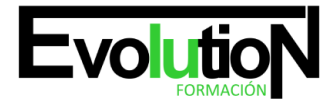

formacionevolution.es

Telefono y whatsapp +34 630 06 65 14

Soluciones.

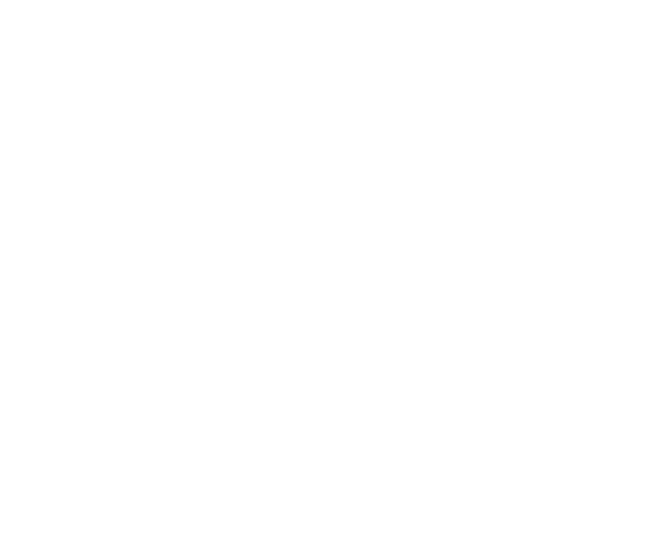

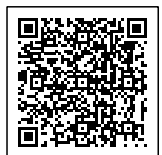